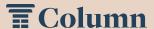

## How to: Create an Account

Create an account in Column to place notices with our newspaper. It takes just a few minutes to set up. Here's what you need to know.

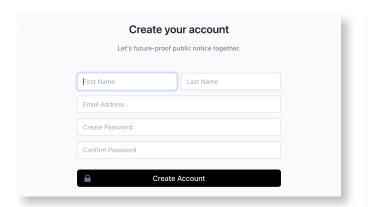

**Step 1: Get Started.** Visit <a href="www.column.us/register">www.column.us/register</a>, enter your name and email, and create a password for your account.

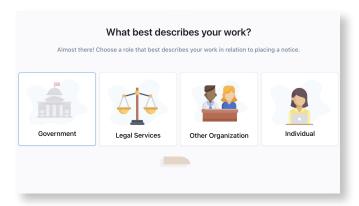

**Step 3: Account Type.** Select the area that best describes your work.

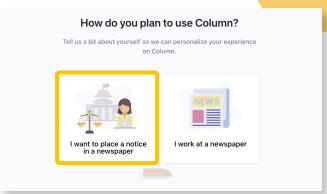

**Step 2: Account Configuration.** Select "I want to place a notice in a paper."

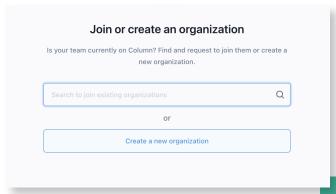

**Step 4: Join Organization.** Search for and join an existing organization, or create a new one if you're the first to set up an account.

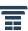

## How to: Create an Account

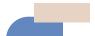

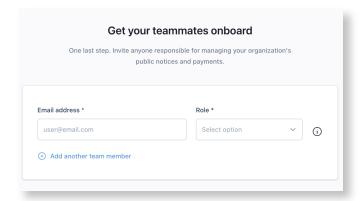

**Step 5: Add Team Members.** Invite colleagues to your organization, or skip for now. You can always add additional members later.

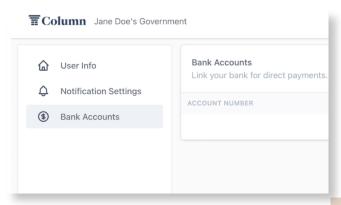

**Step 6: Set Up Payment.** Access your account settings to link a bank account. Or, you can always pay for notices with a credit card.

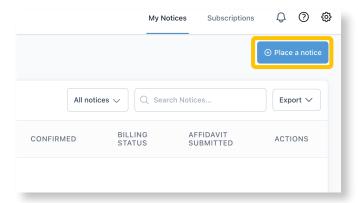

**Step 7: Begin Placing Notices.** Start placing notices by clicking the blue button on your home dashboard!

## **Contact Information:**

## **Column Support**

Email: help@column.us Visit: help.column.us